# **Desenvolvimento de uma IHM no Ambiente LabVIEW para Aquisição de Dados e**

# **Monitoramento do Controle de Nível Virtual**

**Development of an HMI in the LabVIEW Environment for Data Acquisition and Monitoring of** 

**Virtual Level Control**

**Desarrollo de una HMI en el Ambiente LabVIEW para Adquisición de Datos y Monitoreo de** 

**Control de Nivel Virtual**

Recebido: 24/05/2023 | Revisado: 01/06/2023 | Aceitado: 04/06/2023 | Publicado: 09/06/2023

# **Letícia Lorena Corgosinho Abreu**

ORCID: https://orcid.org/0009-0007-9077-5596 Universidade Federal de Itajubá, Brasil E-mail: leticialorenaabreu@unifei.edu.br **Luiz Felipe Pugliese** ORCID: https://orcid.org/0000-0003-1185-0863 Universidade Federal de Itajubá, Brasil E-mail: pugliese@unifei.edu.br **Tiago Gaiba de Oliveira** ORCID: https://orcid.org/0000-0001-5195-4179 Universidade Federal de Itajubá, Brasil E-mail: tgaiba@unifei.edu.br **Fadul Ferrari Rodor**  ORCID: https://orcid.org/0000-0003-0591-2247 Universidade Federal de Itajubá, Brasil E-mail: fadulrodor@unifei.edu.br **Rodrigo Aparecido da Silva Braga**  ORCID: https://orcid.org/0000-0002-5490-9944 Universidade Federal de Itajubá, Brasil E-mail: rodrigobraga@unifei.edu.br **Diogo Leonardo Ferreira da Silva** ORCID: https://orcid.org/0000-0002-6038-3600 Universidade Federal de Itajubá, Brasil E-mail: diogoleonardof@unifei.edu.br

# **Resumo**

O propósito do trabalho é a utilização da cena *Level Control* do software Factory I/O para o controle de nível e vazão, bem como a realização da comunicação com o software CodeSys para o desenvolvimento de uma automação e a criação de uma Interface Homem Máquina (IHM), em ambiente LabVIEW, que permita a tomada de decisões, monitoramento e aquisição dos dados da planta de nível em tempo real. Para isto, será configurado um ambiente virtual encarregado de realizar o controle de nível de um tanque utilizando o controlador do tipo PID, responsável por manter o nível do tanque próximo ao valor definido no *setpoint*. O controlador realiza a regulação do fluxo de líquido que será mantido pela válvula de enchimento. Portanto, este trabalho apresenta o estudo e revisão literária de técnicas de controle, identificação, automação de processos industriais e desenvolvimento de IHM, bem como a metodologia, objetivos e resultados do trabalho.

**Palavras-chave:** Controle de nível e vazão; Controlador PID; Interface homem máquina; Automação de sistemas.

# **Abstract**

The purpose of the work is the use of the Level Control scene of the Factory I/O software for level and flow control, as well as the realization of communication with the CodeSys software for the development of an automation and the creation of a Human Machine Interface (HMI), in a LabVIEW environment, which allows decision-making, monitoring and acquisition of level plant data in real time. For this, a virtual environment will be set up in charge of controlling the level of a tank using the PID controller, responsible for keeping the tank level close to the value defined in the setpoint. The controller regulates the liquid flow that will be maintained by the filling valve. Therefore, this work presents the study and literary review of control techniques, identification, automation of industrial processes and HMI development, as well as the methodology, objectives and results of the work. **Keywords:** Level and flow control; PID controller; Human-machine interface; Systems automation.

#### **Resumen**

El trabajo tiene como finalidad la utilización de la escena Level Control del software Factory I/O para el control de nivel y caudal, así como la realización de la comunicación con el software CodeSys para el desarrollo de una automatización y la creación de un Human Machine Interface (HMI), en ambiente LabVIEW, que permite la toma de decisiones, monitoreo y adquisición de datos de nivel de planta en tiempo real. Para ello se instalará un entorno virtual encargado de controlar el nivel de un tanque mediante el controlador PID, encargado de mantener el nivel del tanque cercano al valor definido en el setpoint. El controlador regula el caudal de líquido que mantendrá la válvula de llenado. Por ello, este trabajo presenta el estudio y revisión literaria de las técnicas de control, identificación, automatización de procesos industriales y desarrollo de HMI, así como la metodología, objetivos y resultados del trabajo.

**Palabras clave:** Control de nivel y flujo; Controlador PID; Interfaz hombre-máquina; Automatización de sistemas.

# **1. Introdução**

Em ambientes industriais insta-se o controle dos processos visando o melhor desempenho, economia e melhor alocação de recursos humanos e financeiros. Controlar um processo significa fazer com que suas variáveis se mantenham próximas dos valores ideais e que elas interajam de maneira ordenada (Garcia, 2021).

No ambiente industrial o controle de nível é relevante, visto que se faz necessário o controle preciso do nível para que misturas sejam realizadas corretamente a fim de que ocorram as melhores reações. Devido a isto, os níveis dos líquidos devem ser mantidos em alturas pré-determinadas. Já o controle de fluxo, é importante para controlar a concentração dentro do recipiente em que se encontra o líquido a ser monitorado, e neste tipo de controle utilizam-se as entradas e saídas do tanque (Oliveira, et al.,2020; Howimanporn, et al.,2022).

Tendo em vista o cenário apresentado, o controle de nível e fluxo adequado é de suma relevância para o bom desempenho de uma planta industrial. Diversos são os métodos de controle, dentre eles há o controle clássico, projetado para sistemas lineares contínuos e invariantes no tempo, como por exemplo o controle PID, o qual permite manter o nível e fluxo de um tanque industrial em valores adequados (Ogata, 2011; Silva Neto, et al., 2020).

Atualmente existem softwares didáticos capazes de realizar simulações de ambientes industriais. Tais softwares possibilitam que a automação seja testada de diferentes maneiras a fim de garantir que seja desenvolvida e utilizada uma melhor técnica para controlar um sistema, um exemplo de um ambiente de simulação virtual é o software Factory I/O.

Este trabalho, a partir da automação empregando um CLP (Controlador Lógico Programável) virtual, utiliza a cena *Level Control* do Factory I/O para realizar o controle de maneira adequada do nível do líquido de um reservatório. Uma vez realizado o controle e a automação do processo em questão, é desenvolvida uma Interface Homem Máquina (IHM), que, monitora e opera plantas industriais. O objetivo da IHM é aquisitar dados da planta de nível e realizar o monitoramento e supervisão do sistema.

O trabalho está organizado como segue: Na seção 2 são apresentados o software Factory I/O, o sistema de nível além de ser explicitada a modelagem matemática de sistemas e como é encontrada a equação que descreve o comportamento dinâmico dos sistemas em estudo neste trabalho. Além disso a seção 2 também apresenta os sistemas de controle e as sintonias para o desenvolvimento de controladores do tipo PID e em cascata bem como trata sobre o software Codesys, sobre IHM's e a comunicação utilizada entre os softwares usados no trabalho. Já na seção 3 apresentam-se os resultados obtidos, e por fim, na seção 4 são apresentadas as conclusões e sugestões para pesquisas futuras.

## **2. Metodologia**

Com base nos procedimentos metodológicos apresentados por Köche (2016), este trabalho possui características qualitativas e quantitativas. O desenvolvimento e implementação do sistema ilustrado neste trabalho permite a aplicação de conceitos relacionados à modelagem de sistemas e teoria de controle em disciplinas relacionadas ao conteúdo e programação de controle industrial e automação industrial. Para o desenvolvimento do sistema, foram seguidas as quatro etapas do método de pesquisa-ação: planejar, agir, descrever e avaliar. A pesquisa-ação é uma estrutura para a realização de pesquisa aplicada orientada para fazer diagnósticos, identificar problemas e encontrar soluções (Tripp, 2005; Pugliese, et al., 2022).

À medida que a tecnologia industrial avança, a compreensão dos conceitos de modelagem de sistemas, teoria de controle e implementação de controladores em processos industriais é de extrema importância para um estudante de engenharia de controle e automação e engenharia elétrica. Assim, a educação em controle industrial e automação industrial tornou-se uma questão significativa nos mais diversos departamentos de engenharia interdisciplinares das universidades (Özerdem, 2016). As bancadas didáticas e os aparelhos de laboratório são ferramentas essenciais para o ensino, onde o conteúdo teórico é consolidado com a prática, principalmente em cursos voltados para a tecnologia (Pinho, et al., 2021).

Neste trabalho são realizadas a modelagem de um sistema de nível e vazão e a sintonia de estratégias de controle para os sistemas de nível e vazão apresentarem de forma didática uma metodologia para auxiliar no aprendizado de projeto de controladores para sistemas dinâmicos industriais. Essa metodologia, além de auxiliar no ensino de automação industrial, abrange conceitos avançados da indústria atual, permitindo o controle dos processos industriais por meio de uma estrutura metodológica de projeto. A implementação realizada neste trabalho também fornece um método para melhorar os resultados de aprendizagem. Possibilitará o desenvolvimento de projetos virtuais em laboratório, permitindo ao aluno adquirir habilidades e experiências em tempo real no ensino de engenharia, como elétrica, eletrônica, mecatrônica e engenharia de controle, no que diz respeito aos conteúdos de modelagem de sistemas e implementação de controladores (Pugliese, et al., 2023).

### **2.1 Factory I/O e o Sistema de Nível**

O software Factory I/O é um ambiente virtual em que é possível desenvolver simulações e aplicações orientadas a automação industrial, como o sistema de controle de nível. A cena denominada *Level Control* objeto de estudo deste trabalho, conta com a presença de um tanque para armazenamento de líquido, um sensor analógico de nível e um sensor de vazão, bem como válvulas de controle, um painel elétrico onde se encontram presentes sinaleiros cujo objetivo é sinalizar o estado em tempo real do sistema, o nível atual do tanque e o *setpoint* desejado. Além disso, conta com botões para ajuste de nível e escolha do controlador a ser aplicado no sistema, bem como displays para a contagem do nível real e do nível idealizado de líquido no tanque.

As Figuras 1 e 2 apresentam, respectivamente, o tanque de nível da cena *Level Control* do software Factori I/O e o painel elétrico em que estão presentes os sinaleiros, botões e *displays*.

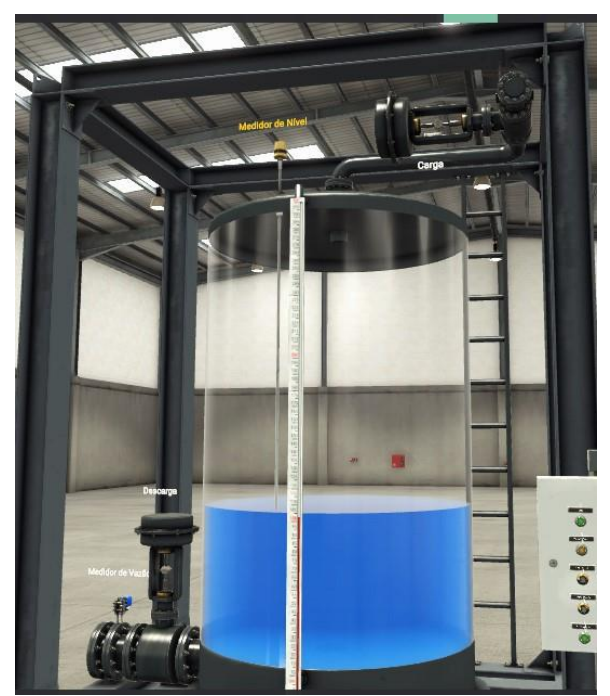

**Figura 1** - Sistema de nível da cena *Level Control* do software Factory I/O.

Fonte: Autores.

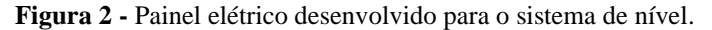

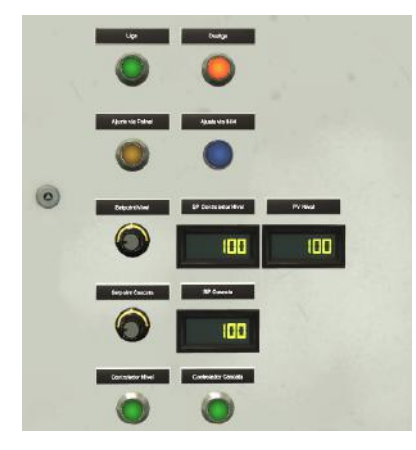

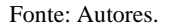

## **2.2 Modelagem Matemática**

Para que seja realizado o controle de um sistema é necessário o conhecimento das equações que o descrevem, a fim de realizar a modelagem matemática que representa o comportamento da planta. São diversos os métodos existentes para a modelagem de sistemas, dentre eles há o método caixa cinza, em que há um entendimento parcial e prévio da estrutura interna do sistema foco do estudo. Este método consiste na determinação experimental da função de transferência que descreve determinado sistema.

No método caixa cinza utiliza-se sinais de entrada e dados experimentais de saída, obtidos mediante simulações (Aguirre, 2007). A fim de realizar a aquisição dos dados experimentais de saída da planta de nível, aplica-se um sinal de entrada cujos valores são conhecidos e posteriormente verifica-se como se dá a relação entre entrada e saída.

Como se trata de um sistema de nível, a sua dinâmica é de primeira ordem com atraso de transporte. Para fins de

obtenção da resposta de um sistema de primeira ordem com atraso utiliza-se uma entrada do tipo degrau (Ogata, 2011). A resposta destes tipos de sistemas pode ser observada na Figura 3.

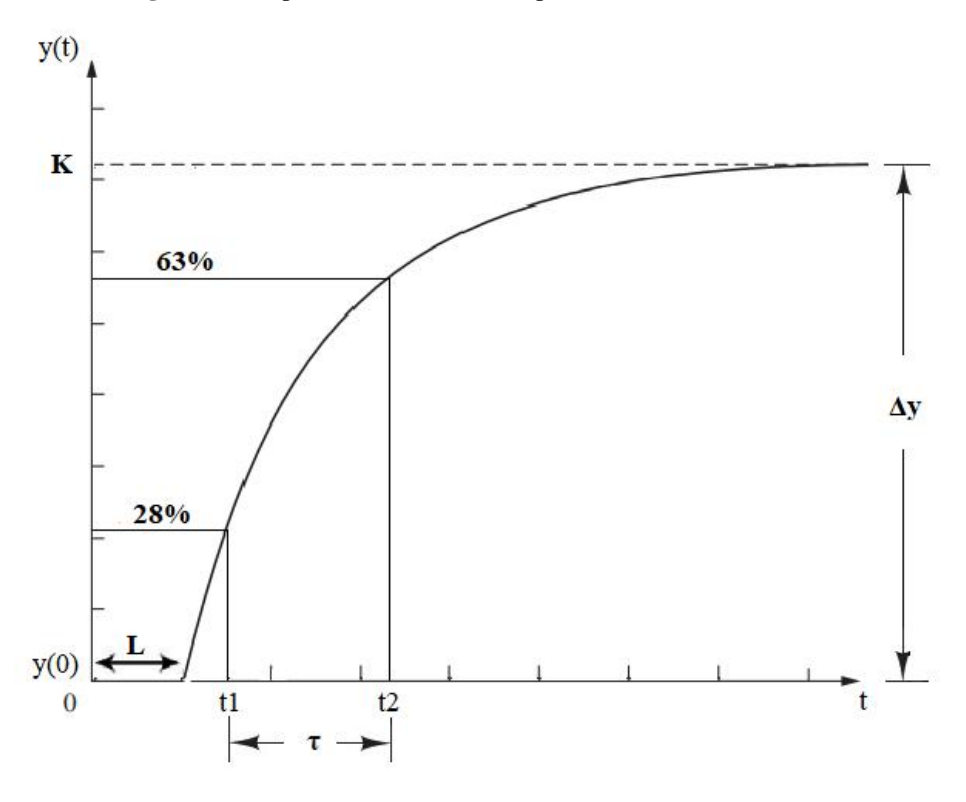

**Figura 3 -** Resposta de um sistema de primeira ordem com atraso.

Fonte: Autores.

Um modelo de primeira ordem com atraso de transporte tem como função de transferência em malha aberta a representação dada pela equação (1).

$$
G(s) = \frac{Y(s)}{U(s)} = \frac{Ke^{-ls}}{\tau s + 1} \quad (1)
$$

Através do método da resposta ao degrau, conforme apresentado pela Figura 3, obtêm-se os parâmetros descritos na equação (1) a partir da curva de resposta à entrada ao degrau do sistema de primeira ordem com atraso de transporte. A partir deste método é necessário determinar os instantes de tempo t2 e t1, conforme apresentado na Figura 3, correspondentes à resposta do sistema nas amplitudes y(0) + 0,63 y(∞) e y(0) + 0,28 y(∞), respectivamente. Os parâmetros podem ser obtidos a partir das equações (2) e (3).

$$
K = \frac{\Delta y}{\Delta u} \quad (2)
$$
  
\n
$$
\tau = 1.5(t2 - t1) \quad (3)
$$

### **2.3 Sistemas de Controle**

Será realizado o controle de nível de um tanque utilizando o controlador do tipo PID (Proporcional, Integral e Derivativo), responsável por manter o nível próximo ao valor definido no *setpoint*. O controlador realizará a regulação do fluxo de líquido que será mantido pela válvula de enchimento.

Em um controlador do tipo PID a relação entre entrada e saída no domínio da frequência é definida conforme

apresenta a equação (4).

$$
\frac{U(s)}{E(s)} = K_p \left( 1 + \frac{1}{T_l s} + T_p s \right) \tag{4}
$$

Da equação (4) tem-se que  $T_D$  é denominado tempo derivativo,  $T_I$  é o tempo integrativo e K<sub>P</sub> é o ganho proporcional, tais que  $K_I = K_P/T_I$  e  $K_D = K_P T_D$ . Um controlador PID possui como característica a redução de oscilações, erro estacionário nulo para entrada degrau e o acréscimo do ganho.

### **2.3.1 Controle PID via Ziegler Nichols**

São diversas as técnicas utilizadas a fim de determinar os valores dos parâmetros do controlador PID, uma delas é a sintonia de Ziegler Nichols. Ao se aplicar uma entrada degrau em uma planta e a resposta apresentar uma curva, como apresentado na Figura 3, é possível aplicar a sintonia de Ziegler Nichols (Ogata, 2011).

Para esta sintonia é essencial determinar o valor da constante de tempo τ e o valor do atraso L. Estes valores são determinados após traçar uma linha tangente no ponto de inflexão da curva e determinar a intersecção da linha tangente com o eixo dos tempos e a linha  $y(t) = K$  (Ogata, 2011).

Para determinar os valores que representam o controlador PID, ou seja, K<sub>P</sub>, T<sub>I</sub> e T<sub>D</sub> são utilizadas as relações apresentadas no Quadro 1.

| Tipo de controlador | Kр           | Tт       | Tр   |
|---------------------|--------------|----------|------|
|                     | $\tau/L$     | $\infty$ |      |
| РI                  | $0.9 \tau/L$ | L/0,3    |      |
| PID                 | $1,2 \tau/L$ | 2L       | 0,5L |

**Quadro 1 -** Ganhos do controlador PID via Ziegler Nichols.

Fonte: Autores.

### **2.3.2 Controle PID via Lugar das Raízes**

A partir do método do Lugar das Raízes é possível obter os parâmetros de um controlador PID. O Lugar das Raízes (LR) representa como ocorre o deslocamento dos polos da malha fechada quando um sistema linear é sujeito a variação de seus parâmetros. O LR indica como devem ocorrer as modificações dos zeros e polos de um sistema em malha aberta para que as especificações do sistema sejam alcançadas (Nise, 2009).

A partir da determinação da resposta desejada do sistema de acordo com as suas especificações de desempenho e avaliando o sistema por meio do lugar das raízes é possível projetar o controlador. Através do mapeamento do plano "S" do lugar das raízes define-se a frequência natural amortecida, a taxa de amortecimento e a frequência natural para os polos dominantes, possibilitando desta forma o conhecimento da localização desejada dos polos e zeros do controlador. O ganho proporcional é variado através da técnica do lugar das raízes, já para o ajuste dos ganhos integrais e derivativos coloca-se os polos e/ou zeros nos locais em que se sabe que os caminhos dos lugares das raízes responderão. A visualização gráfica dos efeitos dos polos e zeros do PID em um sistema torna a técnica do lugar das raízes poderosa (Lumkes Jr, 2001).

#### **2.3.3 Controle em Cascata**

No controle em cascata são utilizados dois controladores realimentados cascateados, o controlador mestre e o controlador escravo. O controlador mestre controla o processo mais lento e o controlador escravo o sistema mais veloz (Teixeira, 2010). Vale ressaltar que o controlador escravo neste trabalho utilizará como ponto de medição o fluxo do tanque. Este controlador é responsável por melhorar a resposta do sistema à distúrbios, visto que reconhece perturbações previamente a variável de controle ser afetada. Já o controlador mestre neste estudo será responsável por controlar o nível do tanque. A Figura 4 apresenta o controle em cascata representado em diagrama de blocos.

#### **Figura 4 -** Malha do controle em cascata.

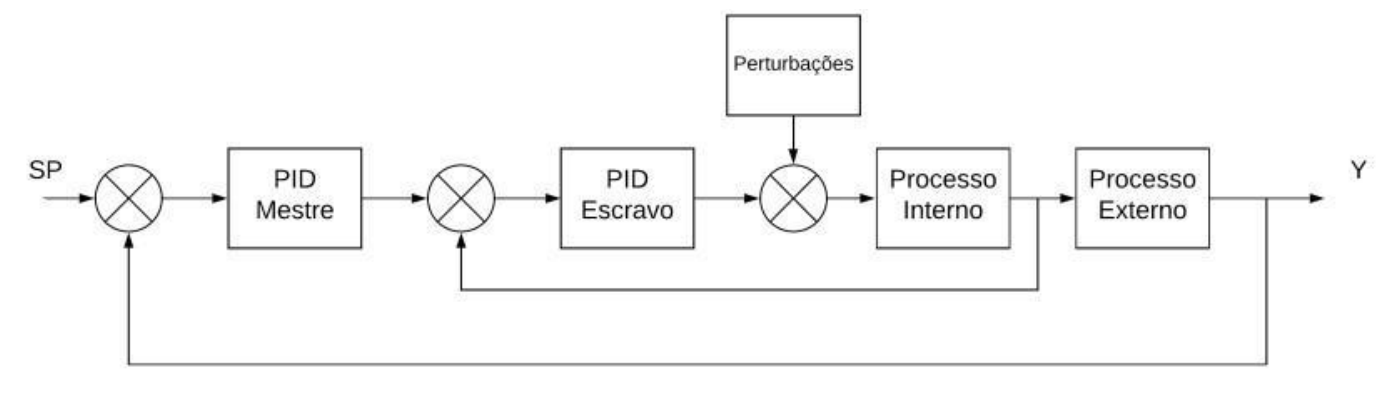

#### Fonte: Autores.

#### **2.4 Codesys e CLP Virtual**

Controladores Lógico Programáveis (CLP's), são controladores que utilizam memória programável a fim de implementar funções de temporização, aritmética, sequenciamento, contagem, bem como são utilizados para o armazenamento de instruções (Grandinetti, et al., 2022). Os CLP's, permitem que técnicas de controle, como o PID, sejam aplicadas nos sistemas de maneira prática (Petruzella, 2014).

A norma IEC 61131-3 é responsável por especificar a semântica e a sintaxe das linguagens de CLP's (Ramanathan, 2014). Diversas são as linguagens que podem ser utilizadas para o desenvolvimento de programas, dentre elas é possível citar: Lista de Instrução, Texto Estruturado, Ladder Diagram, FBD (*Function Block Diagram*) e SFC (*Sequential Flow Chart*) (Hanssen,2015).

É possível realizar simulações de forma virtual de um CLP por meio de softwares, como, por exemplo, o CodeSys. O software CodeSys pode ser descrito como uma ferramenta de programação para aplicações em que é fundamental um CLP ou IHM. Nele é possível realizar a programação do CLP nas diversas linguagens determinadas pela norma IEC 61131-3. Ademais, o CodeSys permite a fácil programação e manuseio sem a necessidade de um CLP real para que sejam realizados testes e simulações (Hanssen,2015).

#### **2.5 Interface Homem Máquina (IHM) e Comunicação**

As Interfaces Homem-Máquina (IHM) são sistemas cujo objetivo é monitorar e operacionalizar plantas responsáveis por gerenciar processos. O objetivo da IHM é possibilitar a interação do ser humano com o processo industrial próximo à linha de produção, elas permitem a visualização de variáveis do processo, bem como possibilitam que o operador atue de forma remota (Morais, et al., 2022).

Diversos são os ambientes computacionais que permitem o desenvolvimento de IHM's, tal como o LabVIEW. Este software tem como objetivo o desenvolvimento de sistemas automatizados de validação, teste de produção e pesquisa (Soares & Campos, 2020). Trata-se de um ambiente de programação gráfico o qual será utilizado para o desenvolvimento da IHM que supervisionará o processo de controle de nível da planta do Factory I/O, objeto de estudo deste trabalho.

Para a comunicação e interação de dois processos que fazem parte de sistemas que podem ter sido desenvolvidos por

organizações diferentes utiliza-se a interface OPC (*Open Platform Communications*). O OPC possui a função de facilitar a comunicação entre diferentes sistemas existentes de complexidades diversas (Dorofeev & Zoitl, 2018). Esta interface realizará a comunicação entre o software Factory I/O, Codesys e LabVIEW, a fim de permitir o monitoramento do controle de nível, bem como a aquisição de dados do sistema.

# **3. Resultados**

Nesta seção serão apresentados os resultados obtidos no presente trabalho. É de suma relevância ressaltar que a comunicação entre o software Factory I/O, Codesys e LabVIEW se deu a partir do software KEPServerEX utilizando a interface OPC. O KEPServerEX permite a troca de dados de forma segura entre dispositivos de automação, gestão e controle.

# **3.1 Coleta de Dados e Identificação dos Sistemas**

A Figura 5 apresenta a tela da IHM em que se observa a esquerda a presença de um botão para a gravação de dados, os quais serão utilizados para realizar a identificação dos sistemas de nível e vazão. Uma vez que o botão é acionado os dados do tanque são armazenados em formato ".xls" em um local pré-definido na IHM, desta forma ao fim da coleta torna-se possível o tratamento dos dados e posterior identificação do sistema.

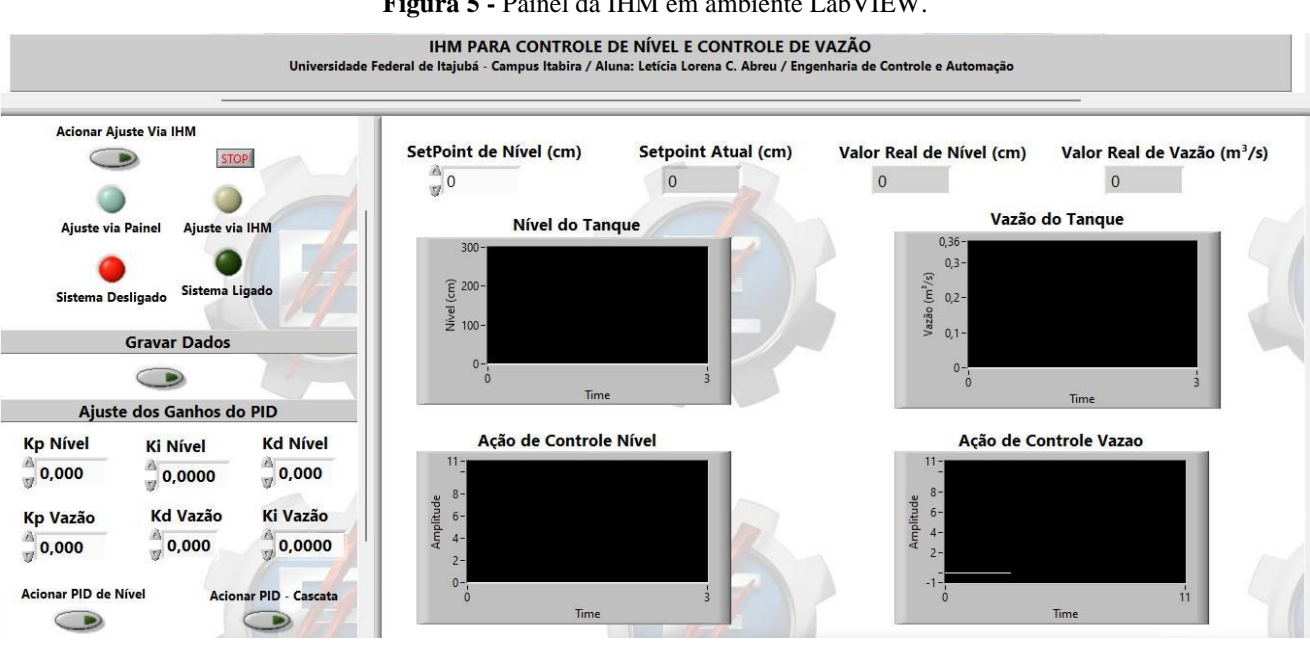

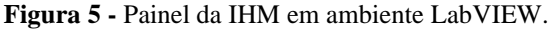

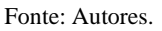

Para a coleta de dados as válvulas de enchimento e descarga do tanque da cena do Factory I/O foram abertas em 100% de sua capacidade (10V), resultando nos gráficos apresentados pela Figura 6.

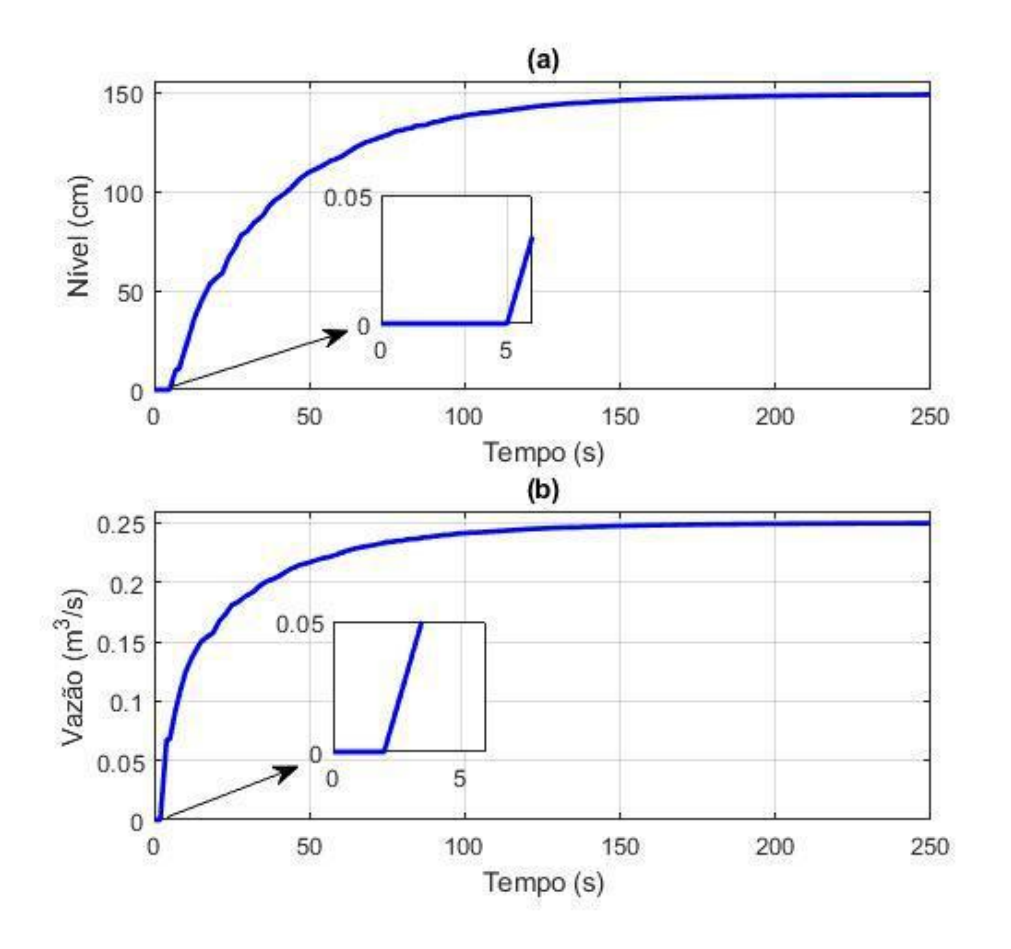

**Figura 6 –** Dados coletados do Tanque: (a) Nível; (b) Vazão.

Fonte: Autores.

Da Figura 6 nota-se que os dados possuem características de resposta de uma função de transferência de primeira ordem com atraso de transporte. Devido a esta propriedade é possível aplicar o método da resposta ao degrau, visto que as características dos sistemas são semelhantes à apresentada na Figura 3. Portanto, utilizando o método da resposta ao degrau, foram obtidas as funções de transferência apresentadas no Quadro 2.

**Quadro 2 -** Funções de Transferência de Nível e de Vazão do tanque do software Factory I/O.

| Sistema      | Função de Transferência                     |  |
|--------------|---------------------------------------------|--|
| <b>Nível</b> | $15e^{-5s}$<br>$G_N(s)$<br>$40,25s + 1$     |  |
| Vazão        | $\frac{0,025e^{-2s}}{30,75s+1}$<br>$G_V(s)$ |  |

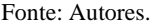

A Figura 7 apresenta a validação dos modelos matemáticos obtidos para representar as dinâmicas do sistema de nível e vazão.

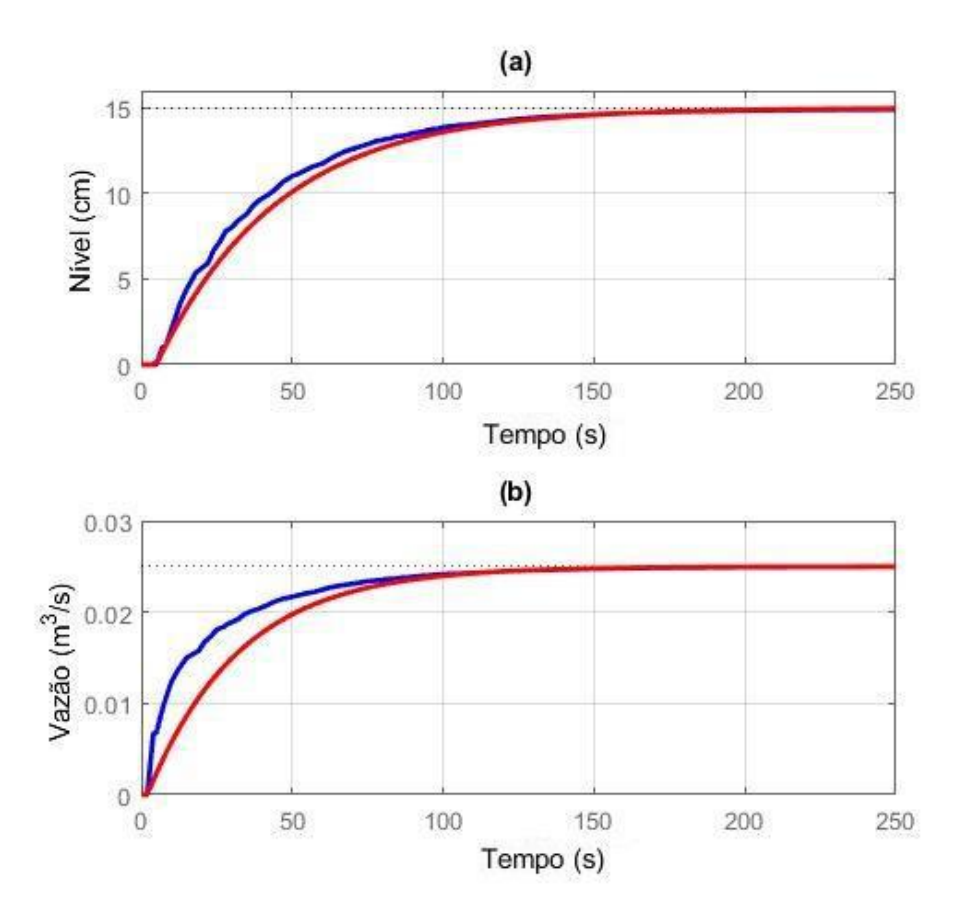

**Figura 7 -** Validação dos Modelos Matemáticos: (a) Sistema de Nível; (b) Sistema de Vazão.

Fonte: Autores.

Na Figura 7 em azul são apresentados os dados referentes às leituras dos sensores da cena do software Factory I/O e em vermelho as respostas dinâmicas dos modelos matemáticos obtidos para os sistemas de nível e vazão. Da Figura 7, nota-se que os modelos matemáticos representam com fidelidade o sistema real visto que se apresentam um comportamento dinâmico semelhante tanto no regime transitório quanto no regime permanente.

## **3.2 Desenvolvimento do controlador PI via Ziegler Nichols**

Por meio da sintonia de Ziegler Nichols foi possível obter os ganhos de um controlador PI. O atraso de transporte L é igual a 5 segundos e a constante de tempo τ igual a 40,25 segundos conforme o modelo obtido para o sistema de nível apresentado no Quadro 2. Ao utilizar estes valores no equacionamento do Quadro 1, foram obtidos os ganhos  $K_P = 7,245$  e  $K_I$  $= 0.435.$ 

A Figura 8(a) apresenta a resposta do sistema de nível controlado e ação de controle (Figura 8(b)) do controlador PI desenvolvido via sintonia de Ziegler Nichols. Da Figura 8 nota-se que o nível se aproximou do valor desejado de 100cm de coluna de líquido e suas variações foram menores que 10% do valor de *setpoint* definido pelo usuário. Verifica-se também que o sistema entrou em regime permanente em aproximadamente 40 segundos, inicialmente a ação de controle manteve-se em um valor máximo, visto que o sensor de nível detectou que o tanque estava vazio e acionou a válvula de enchimento até que o nível se igualasse ao *setpoint*, uma vez que o sistema de nível alcançou o estado estacionário a ação de controle estabeleceu-se em um valor de 4V, aproximadamente, garantindo que o nível estivesse próximo a 100cm.

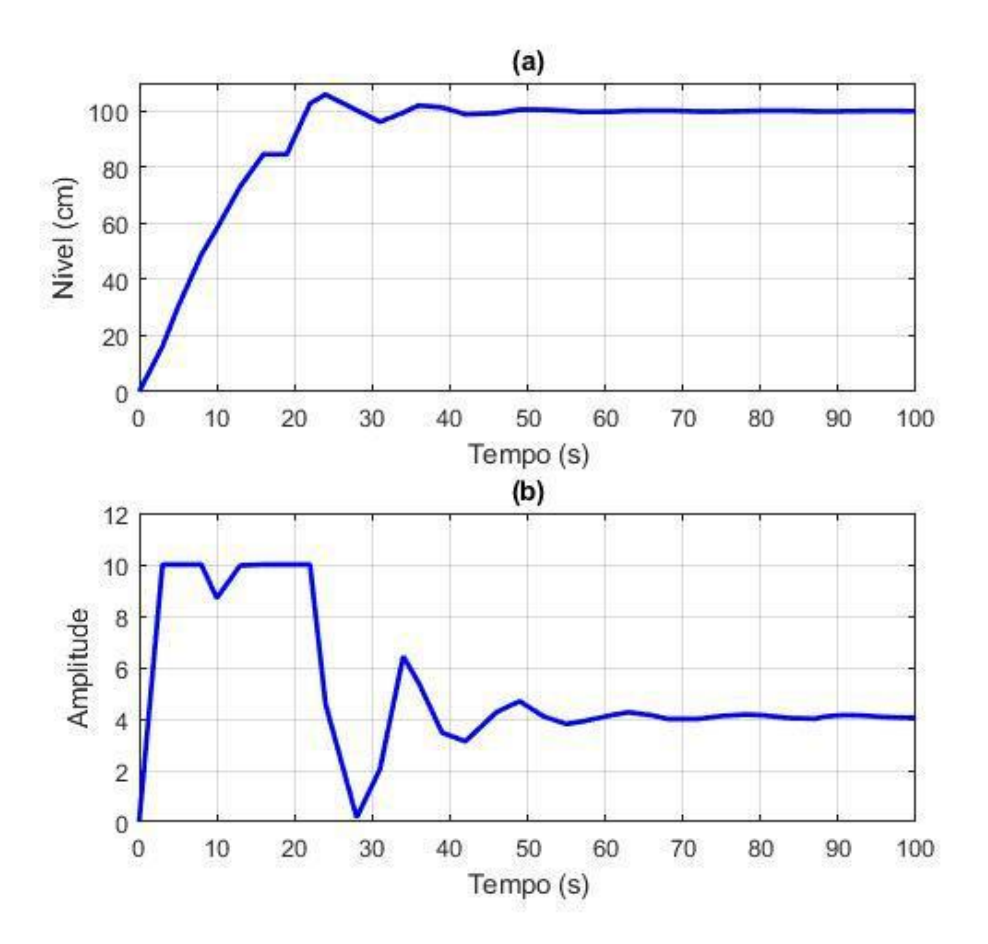

**Figura 8 -** Controle PI via Ziegler Nichols: (a) Nível e (b) Ação de controle.

Fonte: Autores.

# **3.3 Desenvolvimento do controlador PI via Lugar das Raízes**

Por meio da sintonia de Lugar das Raízes foi possível obter os ganhos do controlador, sendo K<sub>P</sub> = 1,002 e K<sub>I</sub> = 5,001. Para obter os valores dos ganhos do PI foi estabelecido que o valor de máximo pico do sistema controlado deveria ser menor ou igual a 10% e o tempo de acomodação menor ou igual a 100 segundos.

A Figura 9(a) apresenta a resposta do sistema de nível controlado e ação de controle (Figura 9(b)) do controlador PI desenvolvido pelo método de Lugar das Raízes.

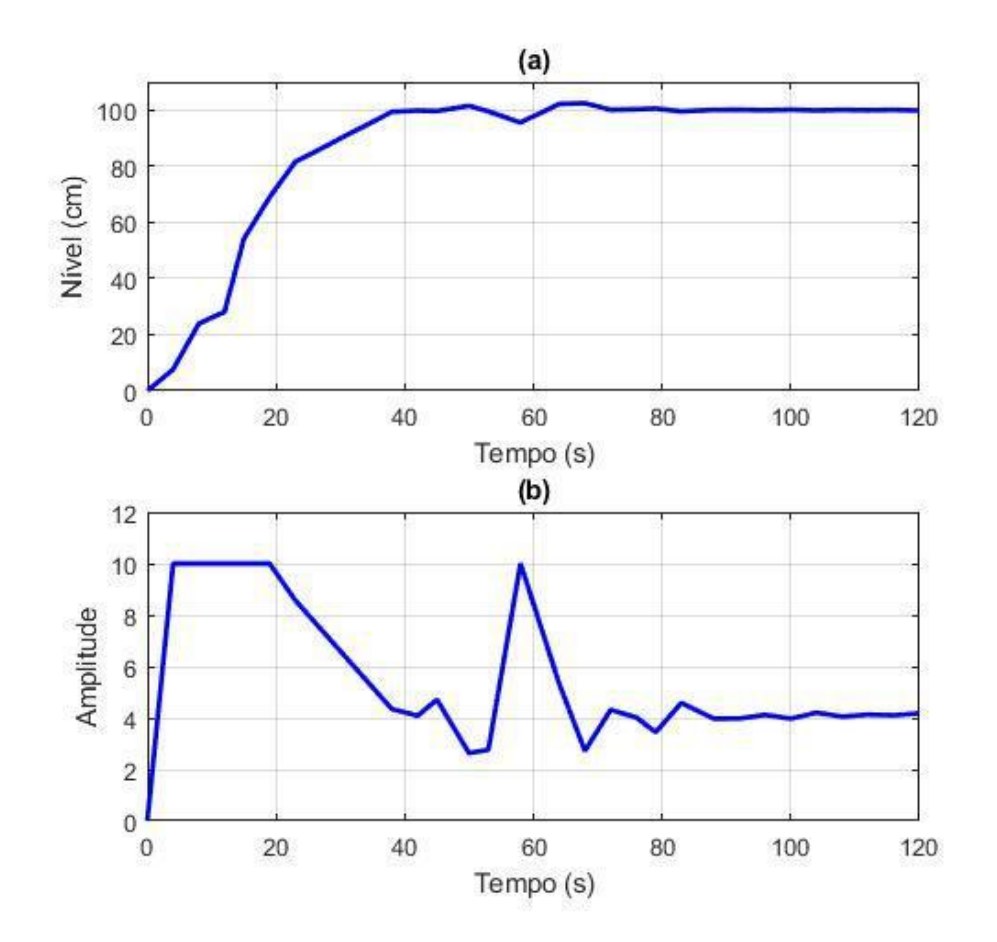

**Figura 9 -** Controle PI via Lugar das Raízes: (a) Nível e (b) Ação de controle.

Fonte: Autores.

Da Figura 9 verifica-se que as especificações de projeto foram respeitadas, visto que o tempo de acomodação do sistema foi alcançado em aproximadamente 35 segundos e o máximo pico foi de aproximadamente 2,4% (102,4 cm). Além disso, verifica-se que inicialmente o tanque estava vazio e o nível estava abaixo do *setpoint* de 100 cm, logo o controlador acionou a variável manipulada rapidamente até que o nível real do processo alcançasse o nível desejado e, de acordo com o experimento, no momento em que a variável controlada do processo alcançou o valor desejado o controlador PI manteve o nível próximo ao valor definido, uma vez que o sistema alcançou o regime permanente a ação de controle se estabeleceu em uma amplitude de 4V.

#### **3.4 Desenvolvimento do controlador PID - Cascata**

A fim de realizar o controle simultâneo de nível e de vazão do tanque foi desenvolvido um controlador em cascata. Para o controle da malha interna (malha de vazão) foi realizado o controle através do método do Lugar das Raízes, no projeto de um PID em que para as especificações de projeto, definiu-se que o valor de máximo pico seria menor ou igual a 10% (Mp  $\leq$ 10%) e o tempo de subida menor ou igual a 100 segundos (ts  $\leq$  100s). Para a malha externa (malha de nível) foi realizado o controle através do método do Lugar das Raízes, no projeto de um PI em que para as especificações de projeto, definiu-se que o valor de máximo pico seria menor ou igual a 10% (Mp  $\leq$  10%) e o tempo de subida menor ou igual a 50 segundos (ts  $\leq$  50s). Após o desenvolvimento do controle da malha de vazão e de nível foram obtidos os ganhos apresentados conforme Quadro 3.

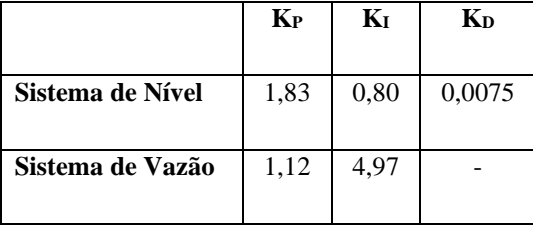

**Quadro 3 -** Ganhos dos controladores PID e PI para o sistema de Nível e Vazão - Controlador do tipo Cascata.

Fonte: Autores.

A Figura 10 apresenta o nível e vazão controlados, bem como suas respectivas ações de controle. Observa-se que o nível se igualou ao *setpoint* em aproximadamente 25 segundos, durante este intervalo de tempo a sua ação de controle permaneceu em nível máximo, visto que o controlador PID através do sensor de nível detectou a baixa quantidade de água no reservatório e acionou a válvula de enchimento até que o nível se igualasse ao desejado. Já a vazão alcançou o valor de 0,1 m<sup>3</sup> /s em aproximadamente 25 segundos e manteve-se próxima a este valor. Para o sistema de nível uma vez que o *setpoint* de 100 cm foi alcançado a ação de controle se estabeleceu em uma amplitude de 5V, aproximadamente, em contrapartida, uma vez que a vazão atingiu o valor de 0,1 m<sup>3</sup>/s (instante em que o nível se iguala a 100 cm), o controlador tem sua ação zerada, visto que os valores desejados foram atingidos. Nota-se que o tempo de acomodação do nível e da vazão foram de 20 segundos.

**Figura 10 -** Controle Cascata: (a) Nível controlado; (b) Ação de controle do nível; (c) Vazão controlada e (d) Ação de controle da vazão.

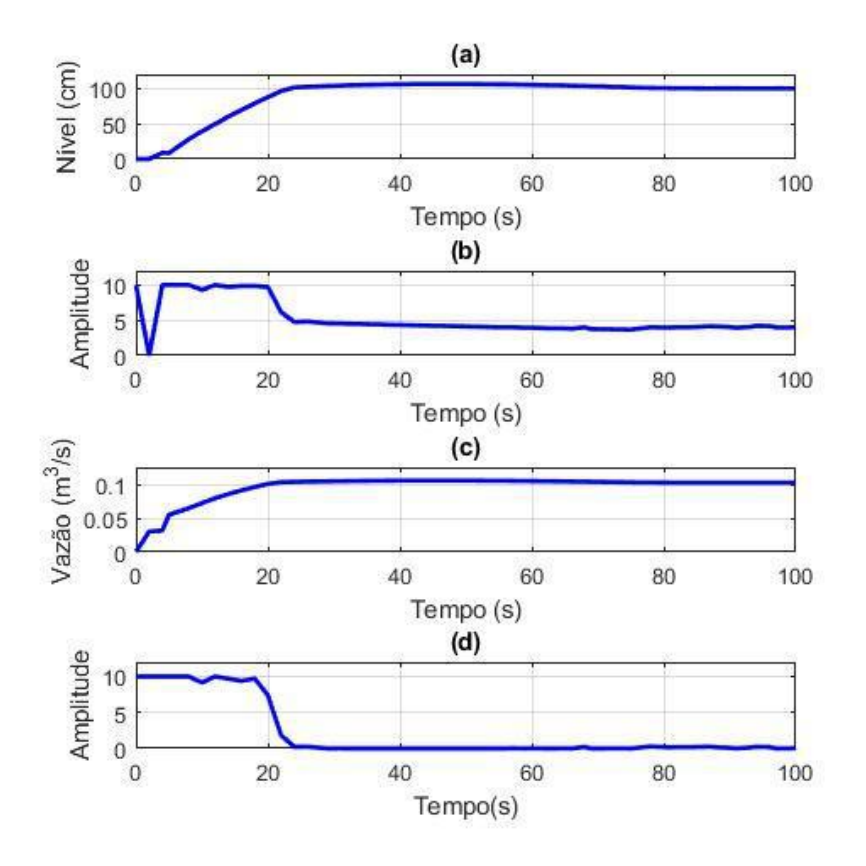

13 Fonte: Autores.

#### **3.5 Comparação entre as Técnicas de Controle**

As sintonias desenvolvidas neste trabalho forneceram variações na saída de forma que os controladores mantiveram o nível do tanque próximo aos valores definidos no *setpoint*, desta forma a atuação do controlador no sistema garantiu através das especificações de desempenho que o sistema operasse de forma correta.

Inicialmente nos experimentos o tanque estava vazio e os controladores detectaram que o nível estava abaixo do *setpoint*, com isso, as válvulas de enchimento e descarga foram acionadas e manipuladas de forma a manter o nível e a vazão próximas dos valores desejados.

Todas as sintonias estudadas neste trabalho respeitaram as especificações de projeto, no controlador cascata o tempo de acomodação foi de 20 segundos, na sintonia de Ziegler Nichols o tempo de acomodação foi de 35 segundos, enquanto na sintonia de Lugar das Raízes este valor foi de aproximadamente 25 segundos. Já os máximos picos foram de aproximadamente 2% na sintonia de Lugar das Raízes, 2,4% no controlador Cascata e de 9% na sintonia de Ziegler Nichols. Portanto, as três técnicas realizaram o controle de forma satisfatória e respeitaram as especificações de projeto.

#### **3.6 Desenvolvimento da IHM e da Automação em Linguagem Ladder**

Para a realização da automação da cena *Level Control* foi desenvolvida a programação na linguagem Ladder no software Codesys. A programação possui a função de ligar e desligar o sistema quando os botões de liga e desliga são acionados, bem como acender seus respectivos sinaleiros; permitir que o usuário selecione tanto no painel elétrico quanto na IHM o *setpoint* desejado; possibilitar a escolha dos ganhos do controlador através da IHM, selecionar o sistema a ser controlado e visualizar os valores reais de nível e vazão. A linguagem Ladder foi escolhida devido à clara visualização dos estados das variáveis, rápida depuração e manutenção do código, bem como a facilidade de programação do sistema estudado neste trabalho. Já a IHM desenvolvida permite a gravação e monitoramento dos dados do sistema.

# **4. Conclusão**

Neste trabalho foi estudada a identificação, modelagem e controle de sistemas, bem como automação de processos industriais e desenvolvimento de IHM utilizando ambiente industrial virtual. Com os resultados de simulação obtidos, foi possível constatar que para o sistema da cena *Level Control* as técnicas de controle mantiveram as variáveis controladas dos processos próximas aos valores desejados de *setpoint*.

Ademais, utilizando o software Codesys, foi possível desenvolver a programação da automação do processo. Esta etapa possibilitou automatizar o sistema de forma satisfatória e compreender o funcionamento do CLP em um processo industrial além de aprimorar os conhecimentos acerca da linguagem de programação Ladder. Além disso, em ambiente LabVIEW foi possível desenvolver um ambiente de monitoramento e aquisição de dados bem como alteração das especificações dos ganhos e das estratégias de controle para verificar o comportamento dinâmico do sistema perante a alteração desses parâmetros.

Portanto, foi possível desenvolver um ambiente de simulação através da comunicação de softwares gerando uma ferramenta de auxílio ao ensino de disciplinas práticas do curso de Engenharia de Controle e Automação permitindo aos discentes adquirirem competências e habilidades que contribuirão para a sua formação.

Como trabalhos futuros, propõe-se a aplicação de outras técnicas de sintonia de controladores, visando principalmente o controle simultâneo dos sistemas. Também pode-se estudar o comportamento do sistema frente a presença de distúrbios, bem como a implementação de outras funções na IHM, como alarmes e registro de limite máximo, mínimo e limite atingido.

# **Referências**

Aguirre, L. A. (2007). Introduçaoa identificaçao de sistemas–Técnicas lineares enao-lineares aplicadas a sistemas reais. *Editora da UFMG*. 3a ediçao.

Dorofeev, K., & Zoitl, A. (2018). Skill-based engineering approach using opc ua programs. In *2018 IEEE 16th international conference on industrial informatics* (INDIN) (pp. 1098-1103). IEEE.

Garcia, C. (2021). *Controle de processos industriais: estratégias convencionais* (Vol. 1). Editora Blucher.

Grandinetti, F. N., Pugliese, L. F., Braga, R. A. da S., Oliveira, T. G. de, Silva, D. L. F. da, & Rodor, F. F. (2022). Development and Implementation of Hardware to trigger I/O of a PLC via Wireless Network. *Research, Society and Development*, 11(10), e345111032542. [https://doi.org/10.33448/rsd](https://doi.org/10.33448/rsd-v11i10.32542)[v11i10.32542.](https://doi.org/10.33448/rsd-v11i10.32542)

Hanssen, D. H. (2015). *Programmable logic controllers: a practical approach to IEC 61131-3 using CODESYS*. John Wiley & Sons.

Howimanporn, S., Chookaew, S., & Silawatchananai, C. (2022). Implementation of Real Time Data Collection Process Automation Control Using IIoT Applications. *Journal of Advances in Information Technology* Vol, 13(2).

Köche, J. C. (2016). Fundamentos de metodologia científica. Editora Vozes. Lumkes Jr, J. H. (2001). *Control strategies for dynamic systems: design and implementation*. CRC Press.

Morais, A. V. de., Boschi, S. R. M. da S.., Moura, L. de A.., Moniz, Y. F.., Martini, S. C., Scardovelli, T. A., & Silva, A. P. da. (2022). Parallel bar device with vibratory stimulus controlled via Human Machine Interface (HMI) for Neuropathologies rehabilitation. *Research, Society and Development*, 11(7), e28411729964[. https://doi.org/10.33448/rsd-v11i7.29964.](https://doi.org/10.33448/rsd-v11i7.29964)

Nise, N. S. (2009). *Engenharia de sistemas de controle*. (5a ed.). Editora LTC.

Ogata, K. (2011). *Engenharia de controle moderno*. Prentice Hall.

Oliveira, M. D. M., Silva, R. C. M., & Souza, D. L. de. (2020). Multi objective optimization in the level controller project in a pilot plant. *Research, Society and Development*, 9(7), e743974794[. https://doi.org/10.33448/rsd-v9i7.4794.](https://doi.org/10.33448/rsd-v9i7.4794)

Özerdem, Ö. C. (2016). Design of two experimental setups for programmable logic controller (PLC) laboratory. *International Journal of Electrical.*

Petruzella, F. D. (2014). *Controladores lógicos programáveis*. AMGH Editora.

Pinho, A. G., Olímpio, E. J. S., Cabral, L. M., Oliveira Filho, R. M. de, Silva, B. C. R., Furriel, G. P., & Melo Junior, G. de. (2021). Development of a teaching bench containing multiple sensors and actuators. *Research, Society and Development*, 10(13), e222101321165. [https://doi.org/10.33448/rsd](https://doi.org/10.33448/rsd-v10i13.21165)[v10i13.21165.](https://doi.org/10.33448/rsd-v10i13.21165)

Pugliese, L. F., Oliveira, T. G. de, Silva, D. L. F. da, Rodor, F. F., Braga, R. A. da S., & Amorim, G. F. (2022). Modeling and development of a low-cost didactic plant for teaching in multivariable systems. Research, Society and Development, 11(7), e33011730249[. https://doi.org/10.33448/rsd-v11i7.30249.](https://doi.org/10.33448/rsd-v11i7.30249)

Pugliese, L. F., Oliveira, T. G. de, Rodor, F. F., Braga, R. A. da S., & Silva, D. L. F. da. (2023). Identificação e implementação de um Controle Preditivo em um Sistema Térmico. *Research, Society and Development*, 12(1), e27312139862[. https://doi.org/10.33448/rsd-v12i1.39862.](https://doi.org/10.33448/rsd-v12i1.39862)

Ramanathan, R. (2014). The IEC 61131-3 programming languages features for industrial control systems. In *2014 World Automation Congress* (WAC) (pp. 598-603). IEEE.

Silva Neto, M. F., Silva, A. M. B. da, Teixeira, E. P., & Lucas, M. (2020). Fuzzy pH control of sugarcane juice for sugar production. *Research, Society and Development*, 9(9), e13996321[. https://doi.org/10.33448/rsd-v9i9.6321.](https://doi.org/10.33448/rsd-v9i9.6321)

Soares, E. V., & Campos, R. J. (2020). Implementation of portable electroencephalographic signal conditioning system. *Research, Society and Development*, 9(3), e17930737[. https://doi.org/10.33448/rsd-v9i3.737.](https://doi.org/10.33448/rsd-v9i3.737)

Teixeira, E. H. C. G. (2010). *Controles típicos de equipamentos e processos industriais*. Editora Blucher.

Tripp, D. (2005). Action research: a methodological introduction. *Educação e pesquisa*, 31(3), 443-466.